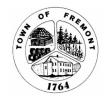

# Planning Board TOWN OF FREMONT

**NEW HAMPSHIRE 03044** 

# **Meeting Notice**

In accordance with NH RSA 91-A: 2, II, you are hereby notified that the Fremont Planning Board will meet at 7:00 pm on September 2, 2020 in the Town Hall Basement Meeting Room. In accordance with Emergency Order #12 Pursuant to State Executive Orders, the Planning Board is also permitted to utilize emergency meeting provisions to conduct this meeting through electronic means while preserving, to the extent feasible, the public's right to observe and listen contemporaneously.

## **AGENDA**

- I. ROLL CALL
- II. MINUTES
- III. NEW BUSINESS
  - 1. Public Hearing to consider proposed amendments to the Vision and Growth Management Master Plan Chapters
- IV. CONTINUED BUSINESS
  - 1. Excavation Permits
- V. ADMINISTRATION
  - 1. Circuit Rider Business
  - 2. Incoming Correspondence and Project Updates
    - i. ERSLAC Letter of Support
  - 3. Administration Budget 2021
  - 4. Other Department News
- VI. ADJOURNMENT

# Town of Fremont NH

# **Meeting Information**

Please note that there is the Town Hall Basement Meeting Room will be open to the public to attend, however seating may be limited due to health and safety guidance. Due to the COVID-19/Coronavirus crisis and in accordance with Governor Sununu's Emergency Order #12 pursuant to Executive Order 2020-04, this Board is also authorized to meet electronically.

In accordance with the Governor's Emergency Orders this Meeting Information has been prepared to confirm we are doing the following:

a) Providing public access to the meeting by telephone, with additional access possibilities by video or other electronic means;

The Board will utilize the Microsoft Teams meeting platform for this electronic meeting. All members of the Board have the ability to communicate contemporaneously during this meeting through the Teams platform, and the public has access to contemporaneously listen and, if necessary, participate in this meeting through dialing the following phone # +1 929-229-5722 and Conference ID 180 603 085#, or by clicking on the following website address: <a href="https://tinyurl.com/y2weuce8">https://tinyurl.com/y2weuce8</a>

b) Providing public notice of the necessary information for accessing the meeting;

Below is a guiding document on how to access the meeting using Teams which is also posted on the Town of Fremont's website on the Planning and Zoning Board web pages at <a href="https://www.fremont.nh.gov/planning-board">https://www.fremont.nh.gov/planning-board</a> - Click on How to Join a Virtual Board Meeting.

https://www.fremont.nh.gov/zoning-board - Click on How to Join a Virtual Board Meeting.

c) Providing a mechanism for the public to alert the public body during the meeting if there are problems with access;

If anybody has a problem, please call 603 895-3200, extension 306 or email at: landuse@fremont.nh.gov

d) Adjourning the meeting if the public is unable to access the meeting.

In the event the public is unable to access the meeting, we will adjourn the meeting and have it rescheduled at that time.

Please note that all votes taken during this meeting shall be done by Roll Call vote.

The meeting will begin by taking a Roll Call attendance including public attendees. When someone states their presence, also please state whether there is anyone in the room with you during this meeting, which is required under the Right-to-Know law.

# How To Attend a Fremont NH Virtual Board Meeting

Please note that there is the Town Hall Basement Meeting Room will be open to the public to attend, however seating may be limited due to health and safety guidance. Due to the COVID-19/Coronavirus crisis and in accordance with Governor Sununu's Emergency Order #12 pursuant to Executive Order 2020-04, this Board is also authorized to meet electronically.

In accordance with the Governor's Emergency Orders this Meeting Information has been prepared to confirm we are doing the following:

Provide public access to Board meetings by telephone, with additional access possibilities via the internet on your computer or phone or other Personal Device.

- a) Provide public notice of the necessary information for accessing the meeting. Information for each meeting will be posted online and on the front door of the Town Hall. As is the case with in-person public meetings, you can join virtual Town meetings anytime.
- b) Provide a mechanism for the public to alert the public body during the meetings. If there are problems with access by calling the Town Hall at 603 895-3200 and dialing the relevant extension for the Board having the meeting (i.e., Land Use Office Extension 306 or Selectmen's Office Extension 301).
- c) Adjourn the meeting if the public is unable to access the meeting.

The Fremont Boards including Planning and Zoning will have the ability to meet using the **Microsoft Teams** meeting platform.

**Microsoft Teams** meetings are best experienced when you join them from the Teams app or Teams on the web. If you can't use the app or the web, you may call-in in using a phone number and conference id number which will be provided for each meeting.

As a reminder you may also contact anyone at the Town Hall prior to or after the meeting and view meetings live via FCTV Channel 22 or after the meeting by Vimeo (posted shortly after each meeting closes).

Below is more information on how to join Fremont meetings.

### Join by link – By Mobil Device or Computer

If you know you want to attend a meeting in advance someone can send you a meeting invitation. Call or email the Town Hall Department of interest to request a meeting invitation. All we need is your email address.

Select Join Microsoft Teams Meeting in your meeting invite

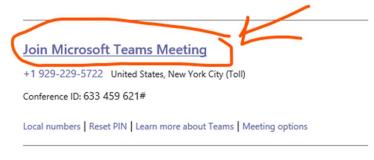

Or you can go to Page 2 of the Meeting Agenda for a Board meeting on a specific date. All agenda are posted on the Town's Website. Look for the URL on Page 2 of the Meeting Agenda.

The subcommittee will utilize the Microsoft Teams meeting platform for this electronic meeting. All members of the Board have the ability to communicate contemporaneously during this meeting through the Zoom platform, and the public has access to contemporaneously listen and if necessary, participate in this meeting through dialing the following phone # +1 929-229 5722 and Conference ID 209 845 355#, or by clicking on the following website address <a href="https://tinyurl.com/yab7qvy">https://tinyurl.com/yab7qvy</a>.

**Either of these links** will take you to a page where you can choose to either join on the web or download the desktop app.

If you already have the Teams app, the meeting will open using the link automatically.

If you don't have a Teams account you have the option to enter your name to join the meeting as a guest. The Teams software is free. When you join the meeting we ask that you enter your full name and address if space allows to help with public roll call requirements. If you do have a Teams account, select Sign in to join with access to the meeting chat and more. Then, depending on the organizer's settings, you may join the meeting right away or go to the virtual lobby where people in the meeting can admit you.

**Note:** Please download the app before the meeting starts. It might take a minute or two, depending on your internet connection.

### Call in

If you are unable to use the Teams app or Teams on the web, you can join some meetings by calling a phone number.

Go to Page 2 of the Meeting Agenda for a Board meeting on a specific date. All agenda are posted on the Town's Website. Look call-in number on Page 2 of the Meeting Agenda.

The subcommittee will utilize the Microsoft Teams meeting platform for this electronic meeting. All members of the Board have the ability to communicate contemporaneously during this meeting through the Zoom platform, and the public has access to contemporaneously listen and, it necessary participate in this meeting through dialing the following phone # +1 929-229-5722 and Conference ID 209 845 355#, or y clicking on the following website address: https://tinyuri.com/yab7qyya.

Also someone can send you a meeting invitation via email or provide the call-in number and conference ID over the phone. Call or email the Town Hall Department of interest to request a meeting invitation. All we need is your email address.

If you have a meeting invitation use the date-specific number shown on the invitation. Note the Conference IDs are unique to each meeting. You can find a local (toll free) number by clicking on the Local Numbers link.

# Join Microsoft Teams Meeting +1 929-229-5722 United States, New York City (Toll) Conference ID: 209 845 355# Local numbers Reset PIN | Learn more about Teams | Meeting options

The number in your invitation may not be local to you. Select **Local numbers** to find one that is.

This guidance document can be found on the Planning and Zoning Board web pages at <a href="https://www.fremont.nh.gov/planning-board">https://www.fremont.nh.gov/planning-board</a> - Click on How to Join a Virtual Board Meeting. <a href="https://www.fremont.nh.gov/zoning-board">https://www.fremont.nh.gov/zoning-board</a> - Click on How to Join a Virtual Board Meeting.

Call Leanne Miner at the Land Use office if you have questions or need help attending the meeting. 603 895-3200, extension 306.